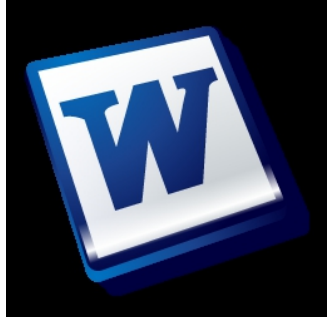

 Microsoft Word programının 2007 ve 2010 versiyonu temel alınarak, bilgisayarınızda Arapça ve Osmanlıca yazabilmenize imkan sağlayan Kuran Harfleri eklentisi daha önce hazırlanmıştı . Word 2013 programı için de eklentimizi güncelledik.

Eklentiyi 2013 versiyonlu Word programında kullanmak için yayınladığımız bu programı bilgisayarınıza kurmanız gerekmektedir. Kurulum Word 2007 versiyonu ile aynıdır.

**#** Word 2013 Kuran Harfleri eklentisini **buradan** indirebilirsiniz.

Kurulumun anlatıldığı, size yardımcı ol[abilecek "](../word2013/prog_stat_indir.php?prog=indir) Word 2007'de Arapça ve Osmanlıca yazın! " makalesini tekrar inceleyebilirsiniz. Hayırlı çalışmalar!

## **Word 2013'te Arapça ve Osmanlıca yazın!** Çarşamba, 04 Şubat 2015 12:11 - Son Güncelleme Çarşamba, 04 Şubat 2015 12:23

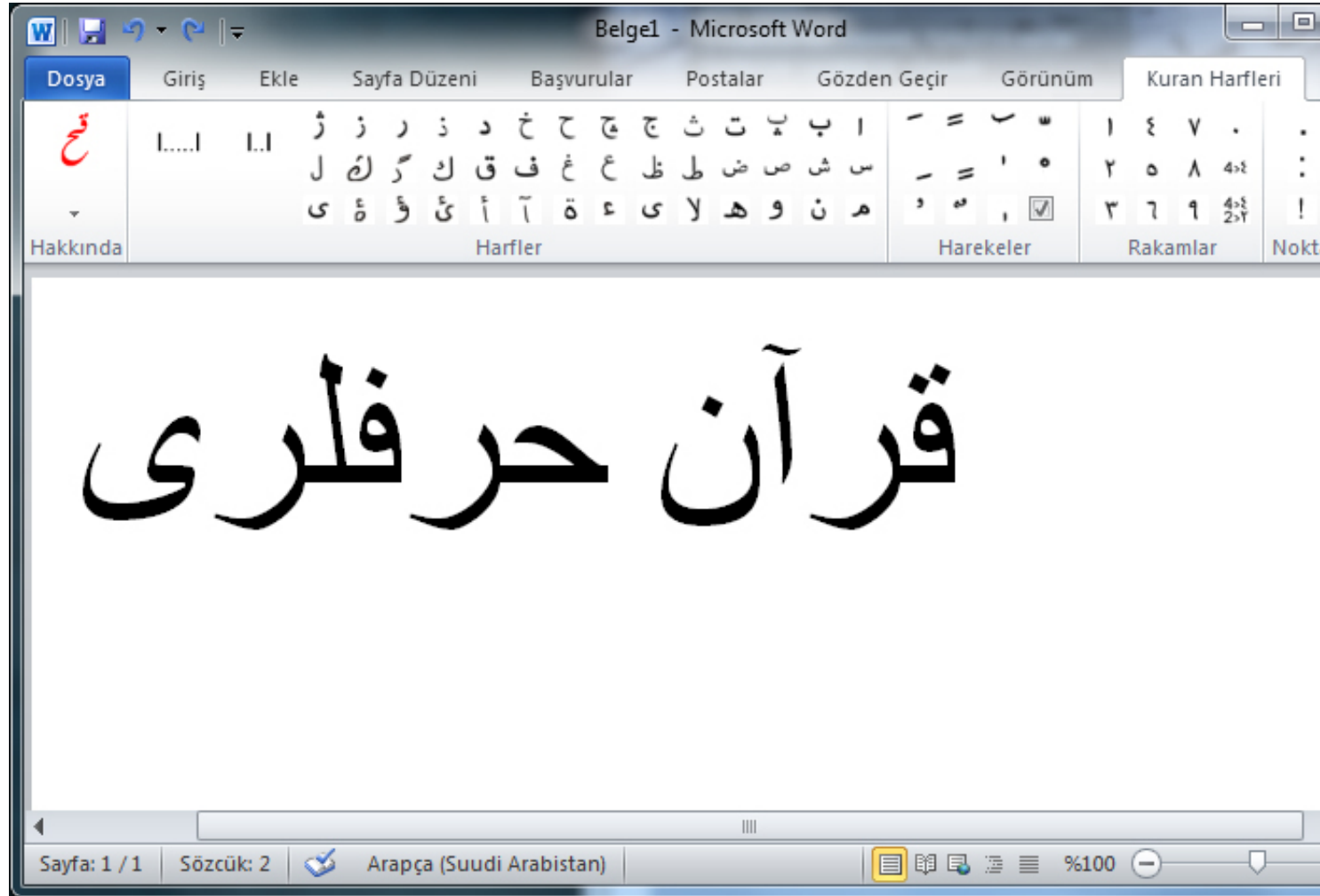